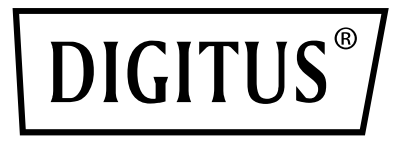

# **Variable Notebook Stand with 7-Port Pop-Out USB-C™ Docking Station**

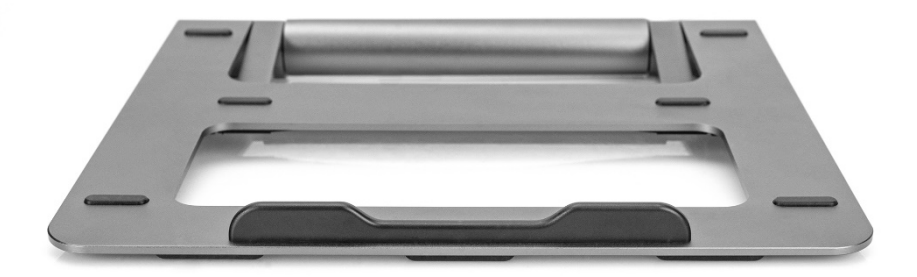

## **Quick Installation Guide** DA-90440

## **1. Introduction**

The variable notebook stand with 7-Port Pop-Out USB-C™ Docking Station from DIGITUS™ combines ergonomics and connectivity. The stand can be rotated 360° and allows for individual angle adjustment. The docking station offers 7 ports to expand your notebook's connectivity - This can be taken out of the stand and used as an external peripheral device, whether on the go or for stationary use. All in all, the stand can be folded together completely (incl. dock) and is therefore also the perfect mobile companion as a whole.

### **2. Features**

- 1. Foldable Flexible use, whether stationary or on the go
- 2. Variable stand (360° rotatable) for individual angle adjustment
- 3. 7-Port Pop-Out USB-C™ Docking Station The Docking Station can be removed and used as a standalone peripheral device.
- 4. USB-C™ Dock: 1 x USB-C™ (host), 1 x USB-C™ (PD, Power Delivery), 1 x HDMI (4K/30Hz), 2 x USB-A (3.0), 1 x RJ-45 (Gigabit), 1 x SD, 1 x microSD
- 5. Integrated cable management on the underside- For stowing the USB-C™ connection cable (included).
- 6. Elegant aluminum

## **3. Package content**

- 1x Variable Notebook Stand with 7-Port Pop-Out USB-C™ Docking Station
- 1x USB-C™ connection cable
- $\cdot$  1x OIG

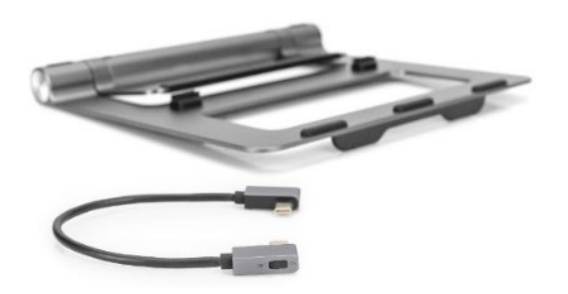

## **4. Specifications**

- 1. Integrated cable management on the underside- For stowing the USB-C™ connection cable (included).
- 2. Dimensions: 26 (D) x 23.6 (W) x 2.6 (H) cm
- 3. Weight: 500 g
- 4. Color: Gray
- 5. Manufacturer's notice: Not all USB-C™ ports support all the features of the USB Type-C™ standard. Make sure that your notebook's USB-C™ port supports the DisplayPort Alternate Mode (DP Alt Mode) as well as USB Power Delivery (PD).
- 6. The video output capabilities depend on your notebook's graphics card and the connected monitor. Certain graphics cards have limited MST support while some screens also restrict the available resolution.
- 7. The power adapter used should provide at least 100 watts to power a connected notebook as well as the Docking Station via the USB-C™ port.

## **5. Description of function use**

## **5.1 Use description of the interface (SST)**

Connect the product to the computer's type-c mother seat, and then connect the HD display with the HDMI audio and video cable, the system automatically recognizes the display and synchronize the display of the computer screen content Display mode has replication mode and extended display mode, please set it up in the computer's Display settings.

#### **Extended mode**

Connect the product to the computer's type-c base, and then connect to HD with a HDMI audio and video cable Display, which automatically recognizes, opens System Preferences-Display-Permutation- Bottom left corner without playing "√" in the case of the mirror mode option. The screen is: notebook shows "a" screen, display shows "b" screen. **As shown in the figure below**

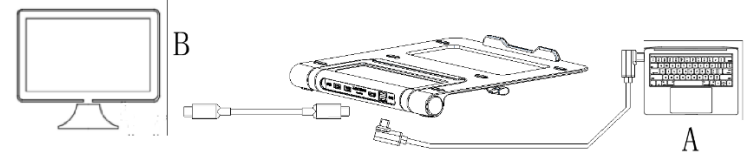

#### **Copy mode**

Windows System Computer Display Replication Mode (SST) Connect the product to the computer's type-c base, and then connect to HD with a HDMI audio and video cable Display, the system will automatically identify the display, desktop blank right-click "Display Settings" -pull down to " More Display Settings-Select Desktop on Copy 1 The picture is: notebook shows "a" screen, display shows "a" screen.

#### **As shown in the figure below**

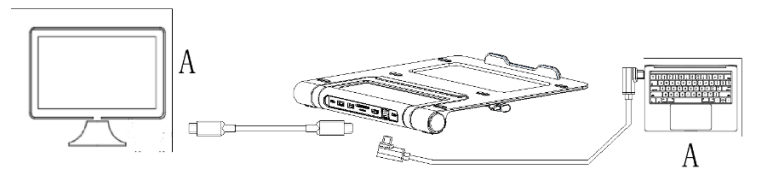

### **5.2 Schematic diagram of the other interface connections**

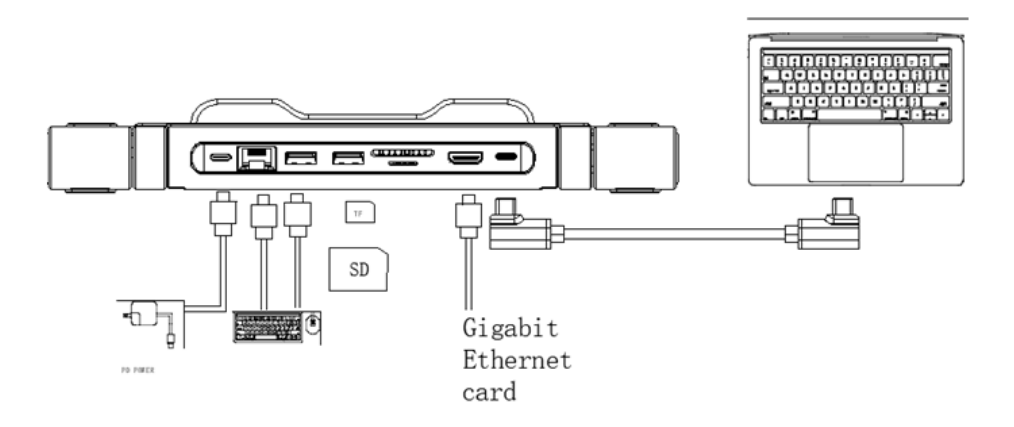

- Connect the product to the type-c dock on the side of the computer and plug the PD adapter into the type-c dock on the side of the product when the laptop battery displays the charging icon and is charging the laptop.
- Connect the product to the type-c base on the side of the computer, and then insert the u disk, move the hard disk or solid state disk to the USB 3.0 interface, when the computer pop up the disk character,

click in, you can copy, move, delete and other files inside

- Connect the product to the type-c master seat on the side of the computer, and then insert the SD/TF interface, when the computer pop up disk characters, click to enter, you can copy, move, delete and other files inside.
- Connect the product to the type-c mother seat on the side of the computer, and then insert the mouse keyboard until the usb2.0 interface. At this time, the computer will pop up the card character, click to enter, and you can copy, move, delete and other files inside.
- Connect the product to the type-c dock on the side of the computer and insert the cable into the network interface when the computer automatically connects to the network (Built-in drive is required below win7)
- Due to the large hard drive power consumption, when the hard drive content cannot be read normally, please connect the charger to the type-c base seat of the product, so that it can power the hard drive while charging the computer.

## **6. Product Precautions**

- 1. Do not let any object (e. g. combustible, needle) or any liquid (like water, drink) fall into or infiltrate the product, leaving the product from normal use.
- 2. Do not use or place this product in: wet environment (e. g. bathroom, bathroom); exposed to dusty environment, rotten objects.
- 3. In the case of not using the equipment for a long time, put the product glue bag into the box to prevent dust accumulation and oxidation of the socket to lead to bad contact with the socket
- 4. Do not repair the machine yourself or replace any of the parts (unless specifically indicated in this manual).Please give repairs to your dealer or authorized agent.

## **7. Connection Diagram**

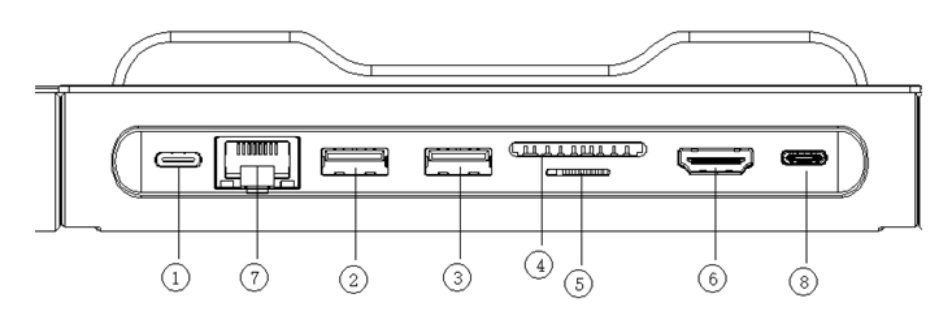

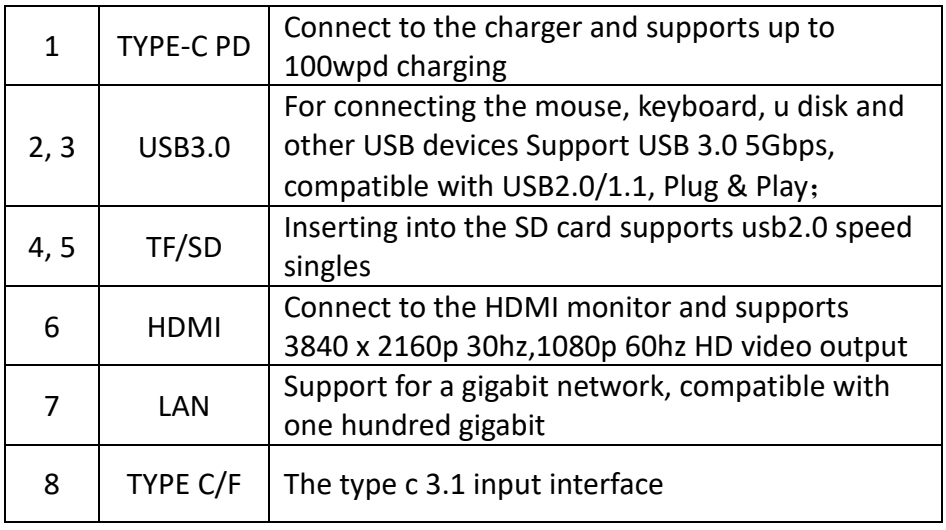

Hereby Assmann Electronic GmbH declares that the Declaration of Conformity is part of the shipping content. If the Declaration of Conformity is missing, you can request it by post under the below mentioned manufacturer address.

#### **www.assmann.com**

ASSMANN Electronic GmbH Auf dem Schüffel 3 58513 Lüdenscheid Germany

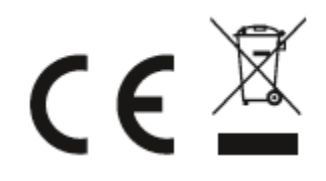